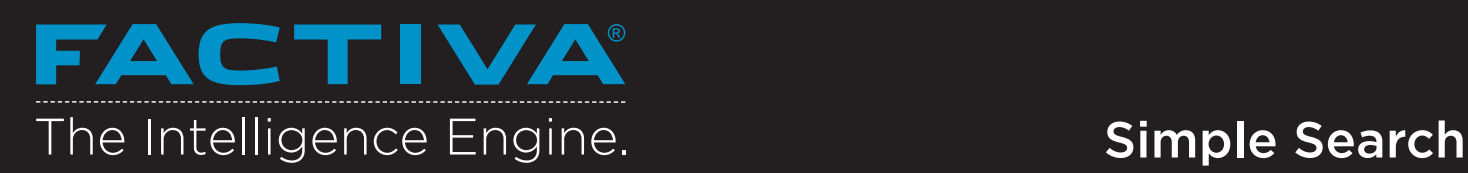

Simple Search offers a straightforward approach to searching, allowing you to target by source or date for high-quality relevant results.

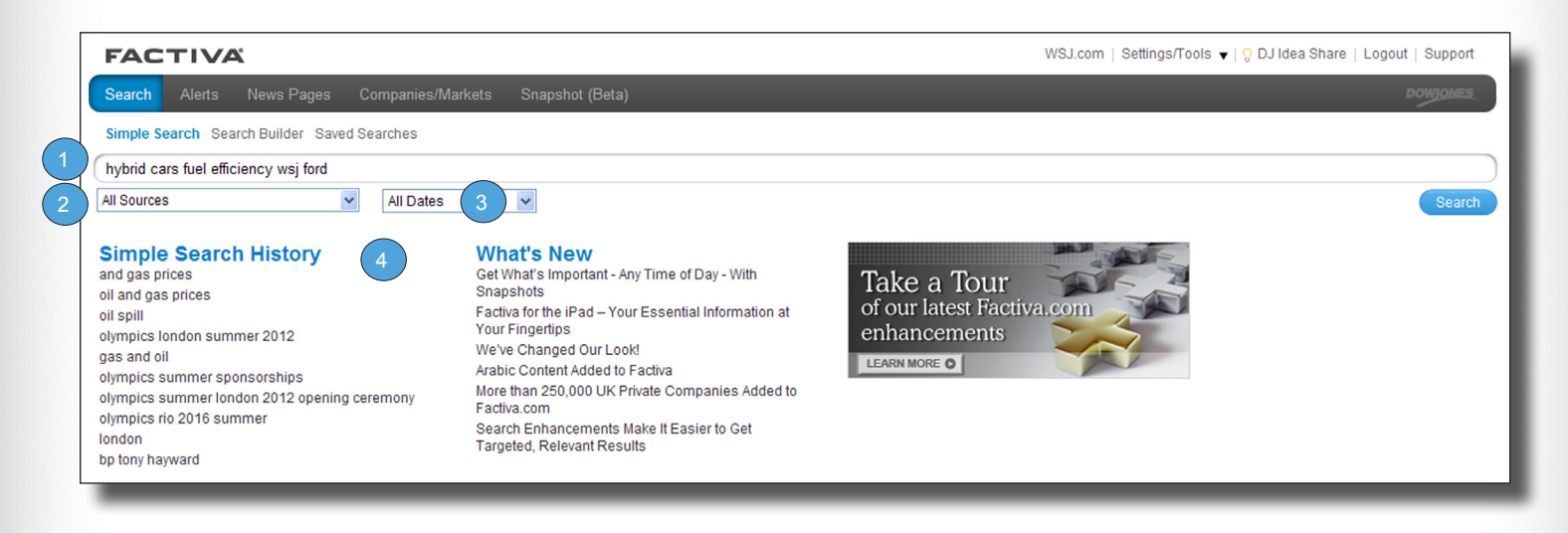

Key Word Searching Use the simplicity of free web searching to retireve targeted headlines.

Enter a few keywords related to your topic and click Search.

1) Key Word Searching (2) Focus Your Search by (3) Sources

> Use the drop-down menu to focus your search to a specific content type, a Factiva source group, one of your personal source lists, or a Group Source List created by your Administrator.

4

Select a Date Range

Expand or narrow your date range using the options in the drop-down menu. You can search news as recent as today, or the full 50+ year Factiva archive.

> In the last 3 months  $\vee$ In the last day In the last week In the last month In the last 3 month In the last 6 months  $\sqrt{x}$ In the last vear In the last 2 years All Dates

Simple Search History Your last 10 searches will be saved automatically. With just one click, instantly run the search again for the latest results.

hybrid cars fuel efficiency wsj ford

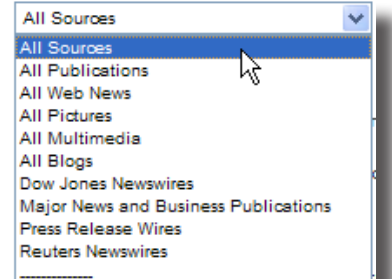

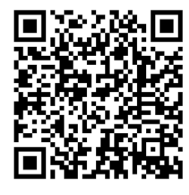

Scan me with your smartphone to learn more.

Tip: For guided assistance in building complex searches, use Search Form available under the Search Builder link.

11-15358

## FACTIVA The Intelligence Engine.

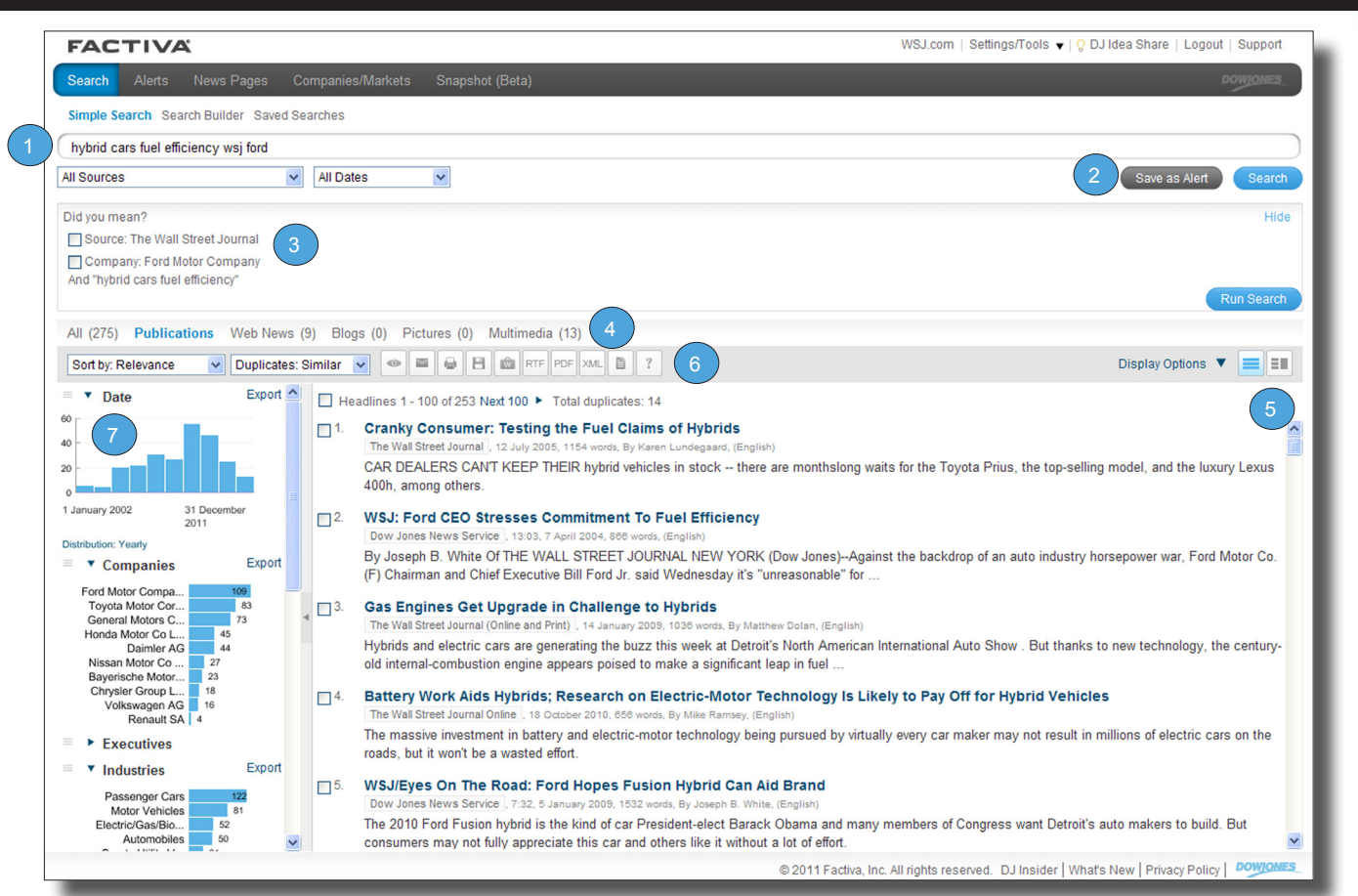

Persistent Search Box Modify your source selection, keywords, or date selection from the results page.

Save As an Alert Instantly monitor your subject going forward by clicking Save as an Alert. You can create up to 25 Simple Search Alerts.

Did you mean? Did you mean will present recognized companies and sources based on keywords that you can select to further filter your results.

4

5

3

2

Content Types Read, listen, or view results as you evaluate headlines collectively in the All link, or by each content type -- Publications, Web News, Blogs, Pictures, and Multimedia.

Frames Use the icons to choose between viewing with frames  $\boxed{\blacksquare}$  or no

frames  $\equiv$ .

## Post Processing

- Display your selected headlines.  $^{\circ}$ 
	- E-mail selected headlines in a variety of formats.
	- Formats selected headlines for printing in a new browser window.

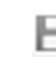

6

Store and share headlines organized by topic or project.

Formats selected headlines for saving in a new browser window.

Export selected headlines or **RTF** articles to your word processor.

Export selected headlines or PDF articles to Adobe® Reader® for a presentation-ready format.

Use this format to republish XML content to other communication tools.

Build and disseminate newsletters on-the-fly in multiple formats to share with your audience.

Read post-processing FAQs.

Discovery Pane

7

More than just pretty pictures, the Discovery Pane provides immediate analysis of your search results using charts and graphs. Go beyond the analysis and use Discovery to filter and target your results.

Date: A timeline breakdown of the number of articles matching your search.

Companies: Ten most mentioned companies.

Executives: Ten most mentioned executives.

Subjects: Ten most common subjects.

Industries: Ten most mentioned industries.

Sources: Ten most common publications.

Keywords: Most mentioned keywords or phrases in the first 100 articles.

Regions: Ten most mentioned regions.

## Head post-p<br>**Need More Answers?** I og in to **Factiva** and click Su **Need More Answers?** Log in to **Factiva** and click Support in the upper-right-hand corner for more answers, faster.<br>

**DOWJONES** A NEWS CORPORATION COMPANY